**Қазақстан Республикасы Ғылым жəне Білім министрлігі «Мамандандырылған экономикалық лицей» КММ**

#### **Мəзір, құралдар тақтасы жəне сызғыш. Мəтінді теру ережелері**

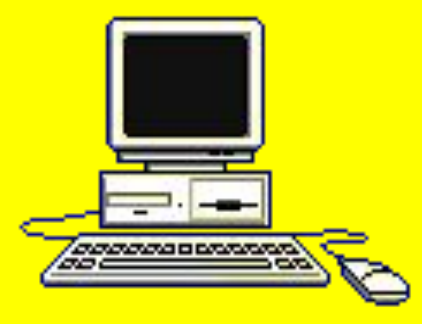

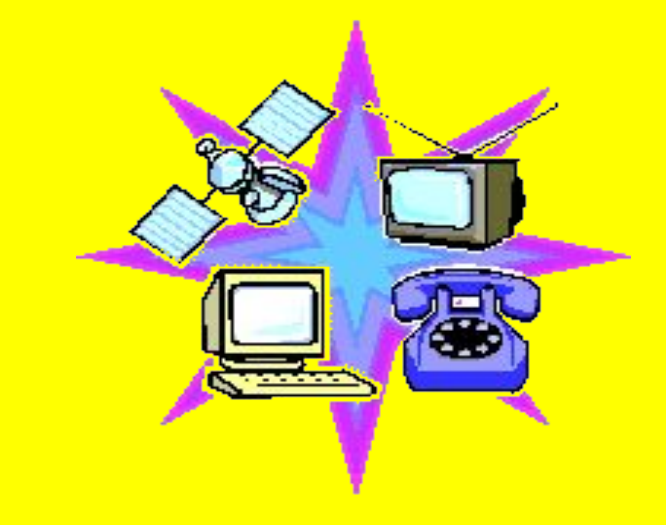

*Ақтау – 2016*

# *Мақсаты:*

**Интертақтадан бейне роликті пайдалану арқылы жаңа ұғымды қабылдауын жеңілдету, ой тастау; Білім беру мен білім алудағы жаңа тəсілдерді, соның ішінде ассоциация, диалог əдісін, қолдана отырып, Word Pad мəтіндік редакторын түсіну; Оқушыларды компьютерде мəтінмен жұмыс жасауға жəне өңдеу Word Pad мəтіндік редакторымен таныстыру, іске қосу, редактор терезесіне шолу, оқушылардың шығармашылық қабілеттерін білімдерін одан əрі дамытуды байқау арқылы дарындылықты байқау, оқушы тақырыптың негізгі түйінін зерделеуі, оқыту үшін бағалау мен оқытуды бағалау арқылы білім деңгейін** 

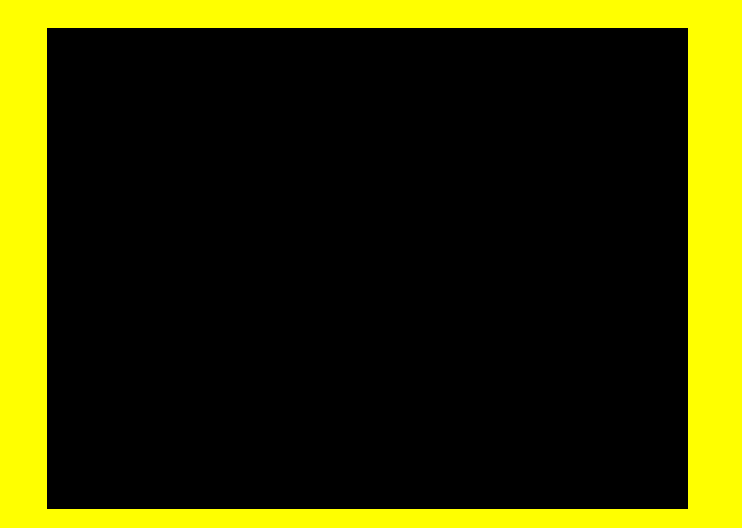

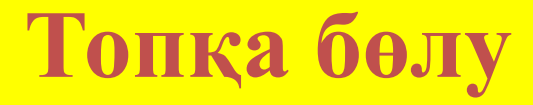

## 1.PAINT

# 2.WORD PAD

3.БЛОКНОТ

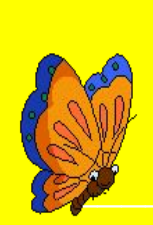

# 1. *WORD PAD МӘТІНДІК РЕДАКТОРЫ ДЕГЕНІМІЗ НЕ?*

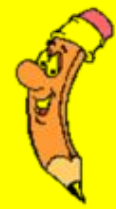

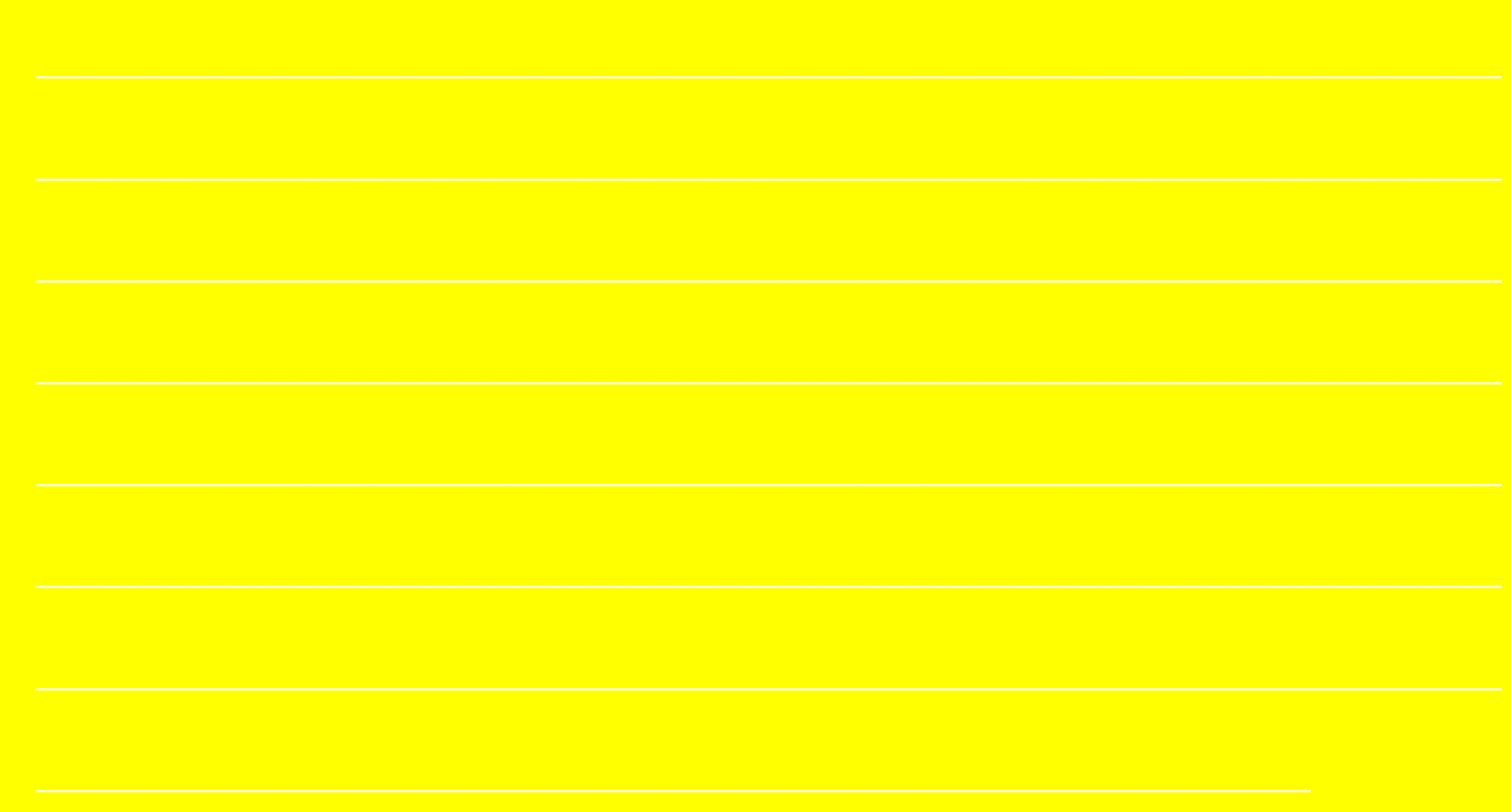

#### 3. Word Pad мәтіндік редакторын іске қосу тәсілдері?

#### 4. Word Pad мәтіндік редакторы терезе элементтерін атап жаз.

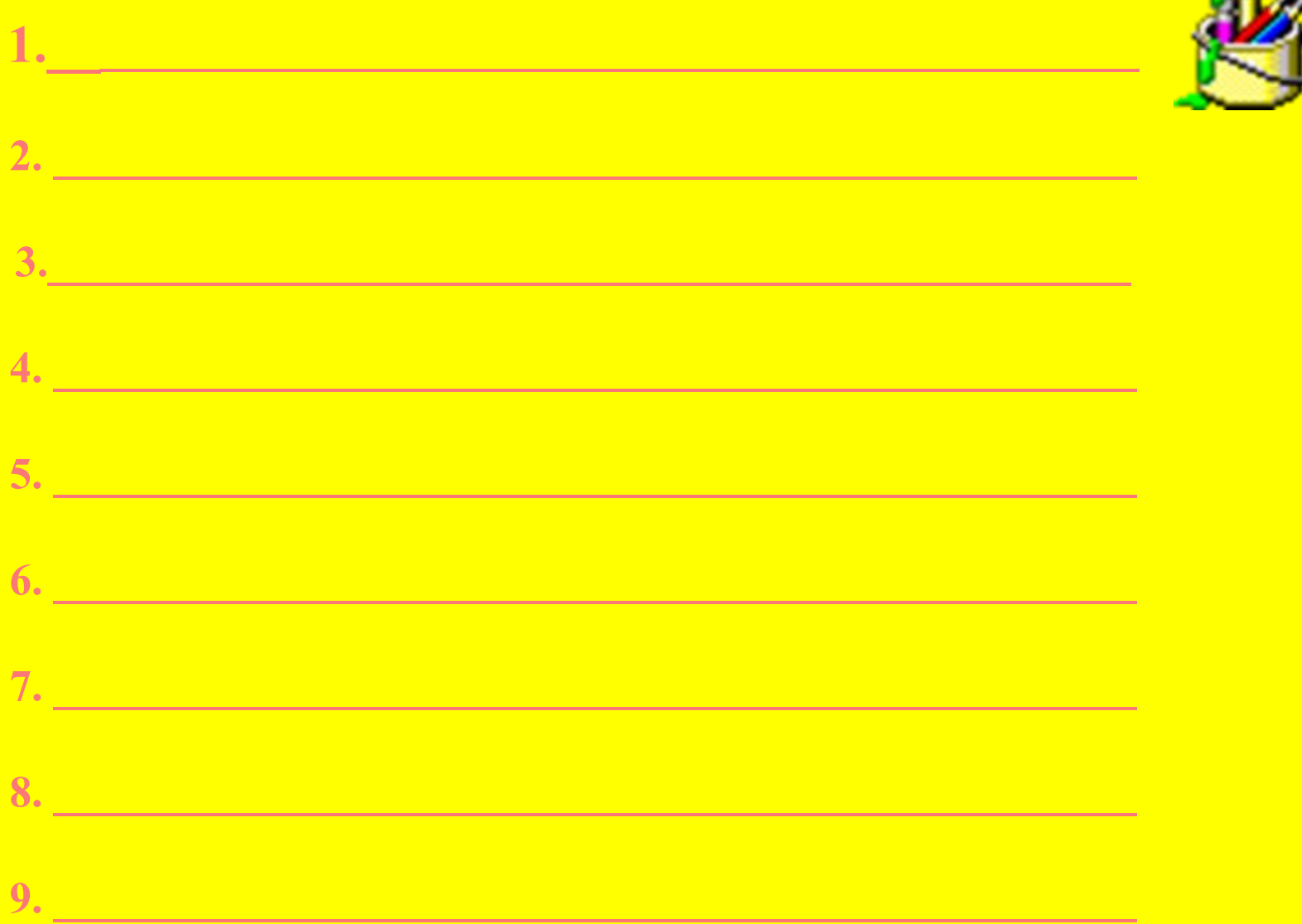

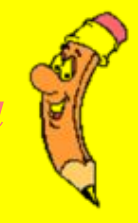

# 2. Word Pad мәтіндік редакторының атқаратын

қызметтері?

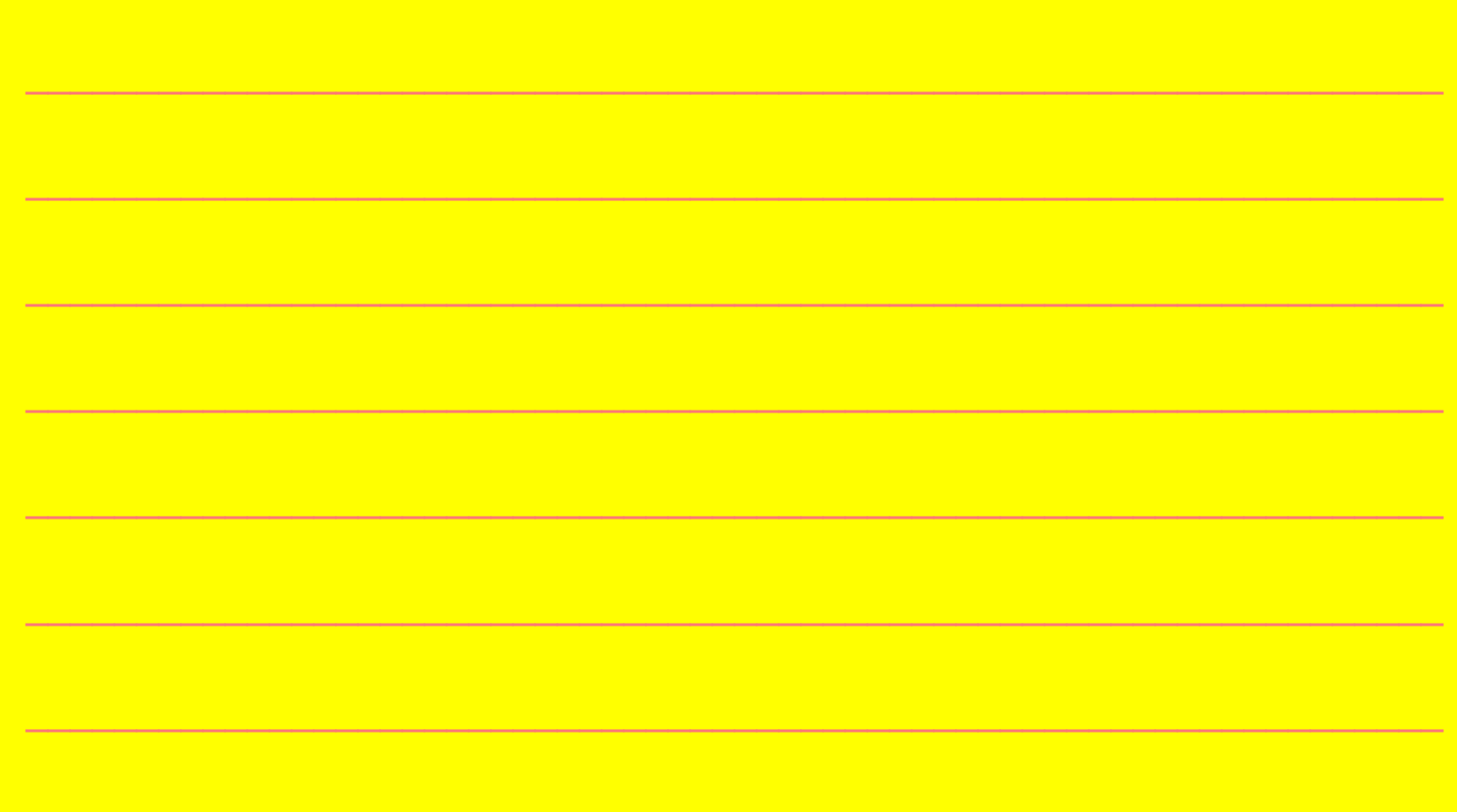

### 5. Word Pad мәтіндік редакторы батырмаларын атап жаз.

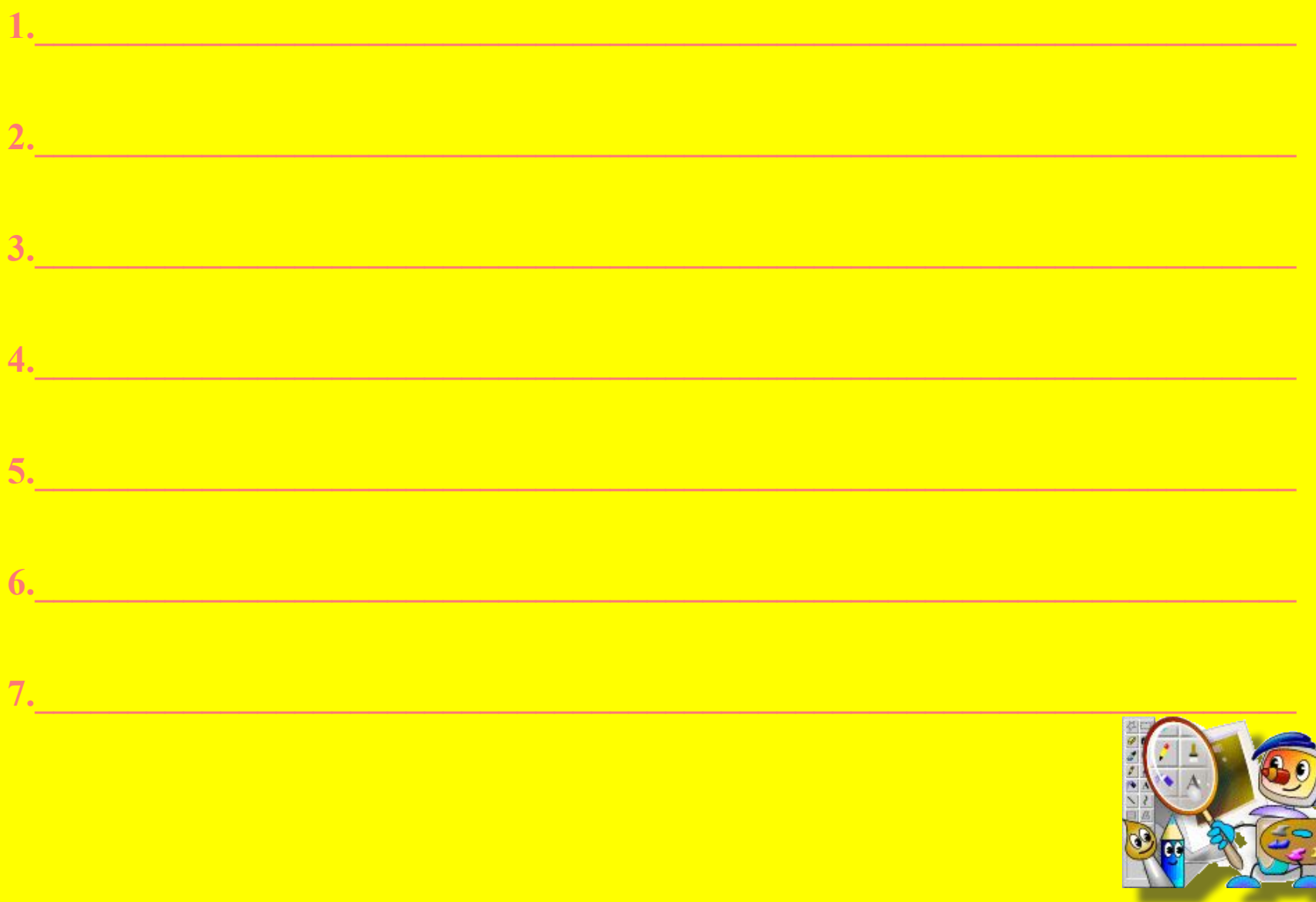

# $\overleftrightarrow{b}$ . Word Pad мәтіндік редакторы құжат құру жолдарын атап жаз.  $2.$  $3.$  $\overline{4}$ . **Ally** 5.

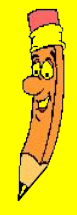

# **Сергіту сəті**

*"Қара жорға"*

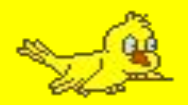

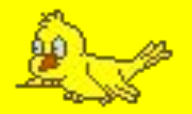

# **Paint тобы: «Əңгіменің кестесі»**

## **Word Pad тобы: «АВС»**

# **Блокнот тобы: «Word Pad »**

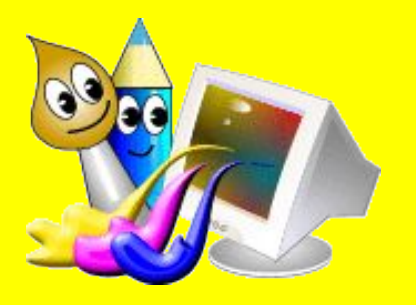

# **Сабақты бекіту, түйіндеу (ес картасы)**

*Сабақ аяқталды, Сау болыңыздар!*

**1. Тақырыпты оқып келу.**